附件 2

## 朝阳市教育局直属学校 2022 年 公开招聘教师考生网上报名指南

一、网上报名流程

2022 年 7 月 10 日 8 时至 7 月 14 日 17 时,考生登录网址: https://zpbm.dzbfsj.com,选择 "朝阳市教育局直属学校 2022 年 公开招聘教师网上报名平台"进行报名。

7 月 10 日 8 时之前为网站测试阶段,请考生不要注册,7 月 10 日 8 时正式报名开始前,将对报名网站所有数据进行清 除。

建议使用:360 极速、火狐、谷歌、Safari、搜狗等浏览 器,不支持 IE8 及以下浏览器。系统支持使用手机填报。

1.填报信息

按"朝阳市教育局直属学校 2022 年公开招聘教师网上报 名平台"提示填报本人信息(身份证号末位为"X"必须大写)。

2.上传准考证头像照片

(1)照片格式为jpg或jpeg,宽高比为3:4,像素为402\*614 (即二寸照片)。

(2)照片背景:蓝色。

以下为标准照片:

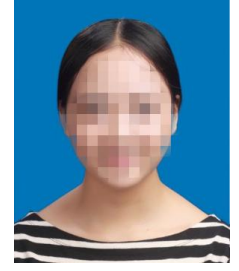

3.提交材料

考生须将提交材料的扫描件放置同一文件夹内,文件夹命 名为"招聘岗位+姓名+身份证号码",如:"初中数学+张三 +21130219940808 \*\*\*\*",并压缩为 zip 格式(压缩文件大小不 能超过 50M)上传至报名系统。

文件夹内包含以下材料的扫描件(pdf 格式),且须按要 求命名:

(1)《考生诚信承诺书》(附件 3)的扫描件,命名为"1. 承诺书"。

(2)有效身份证正(反)面的扫描件,命名为"2.身份证"。

(3)本科毕业证书的扫描件,命名为"3.本科毕业证"。

(4)学士学位证书的扫描件,命名为"4.学士学位证"。

(5)研究生毕业证书的扫描件,命名为"5.研究生毕业证"。

(6)硕士学位证书的扫描件,命名为"6.硕士学位证"。

(7)教师资格证的扫描件,命名为"7.教师资格证"。

已参加 2022 年度教师资格认定且认定状态为"认定通过" 的考生,可提交"中国教师资格网"业务平台中"教师资格认 定信息"页面截图的扫描件,命名为"7.认定通过"。

对于在 2021 年及 2022 年中小学(含幼儿园、中等职业学 校)教师资格考试中受疫情影响考生(2021 年及 2022 年中小 学教师资格考试(NTCE)笔试成绩单或面试成绩单"受到疫 情影响"栏标注为"是")的考生,可提交 2021 年或 2022 年 中小学教师资格考试(NTCE)笔试成绩单或面试成绩单"受 到疫情影响"栏标注为"是"页面截图的扫描件,命名为"7. 受到疫情影响"。

注:报考中等职业学校(专业课)教师招聘岗位的考生无

需提交。

(8)国外、境外院校毕业生须出具"教育部留学服务中心" 认证的国外、境外学历(学位)证书的扫描件,命名为"8.国外 境外学历"。

(9)本科高校出具的《关于考生所学专业为师范类的证 明》(附件4)的扫描件,命名为"9.本科师范证明"

注:本科毕业证上注明"师范"字样的无须提交;本科阶 段《就业报到证》或《就业通知书》上注明"师范"字样的可 提交《就业报到证》或《就业通知书》的扫描件。

报考音乐、体育、美术招聘岗位的考生和中等职业学校(专 业课)招聘岗位的考生以及报考中等职业学校(文化课)招聘 岗位的研究生考生无需提交。

(10)本科、研究生毕业高校出具的《关于考生所学专业 (研究)方向的证明》(附件 5)的扫描件,命名为"10.专业 研究方向证明"。

注:《朝阳市教育局直属学校 2022 年公开招聘教师岗位 需求信息表》(附件 1)招聘岗位专业条件中须证明专业方向 和专业研究方向的考生提交。

(11)《考试疫情防控承诺书》(附件 6)的扫描件,命 名为"11.疫情防控承诺书"。

二、网上审核

2022 年 7 月 11 日 8 时至 7 月 15 日 17 时,考生登录网址: https://zpbm.dzbfsj.com,选择 "朝阳市教育局直属学校 2022 年 公开招聘教师网上报名平台"查看审核状态。如审核状态显示 "审核通过", 则报名成功; 如审核状态显示"审核未通过", 须 按报名系统提示自行修改,并于 24 小时内再次查看审核状 态,未在规定时间内进行修改的考生视为放弃报考资格。

## 三、注意事项

1.考生要严格按照时间节点及流程要求,完整准确填报和 上传本人信息和材料。

2.上传照片和提交材料符合格式要求,不能缺项漏项,并 确保图像清晰。